# **DOCUMENTATION / SUPPORT DE FORMATION**

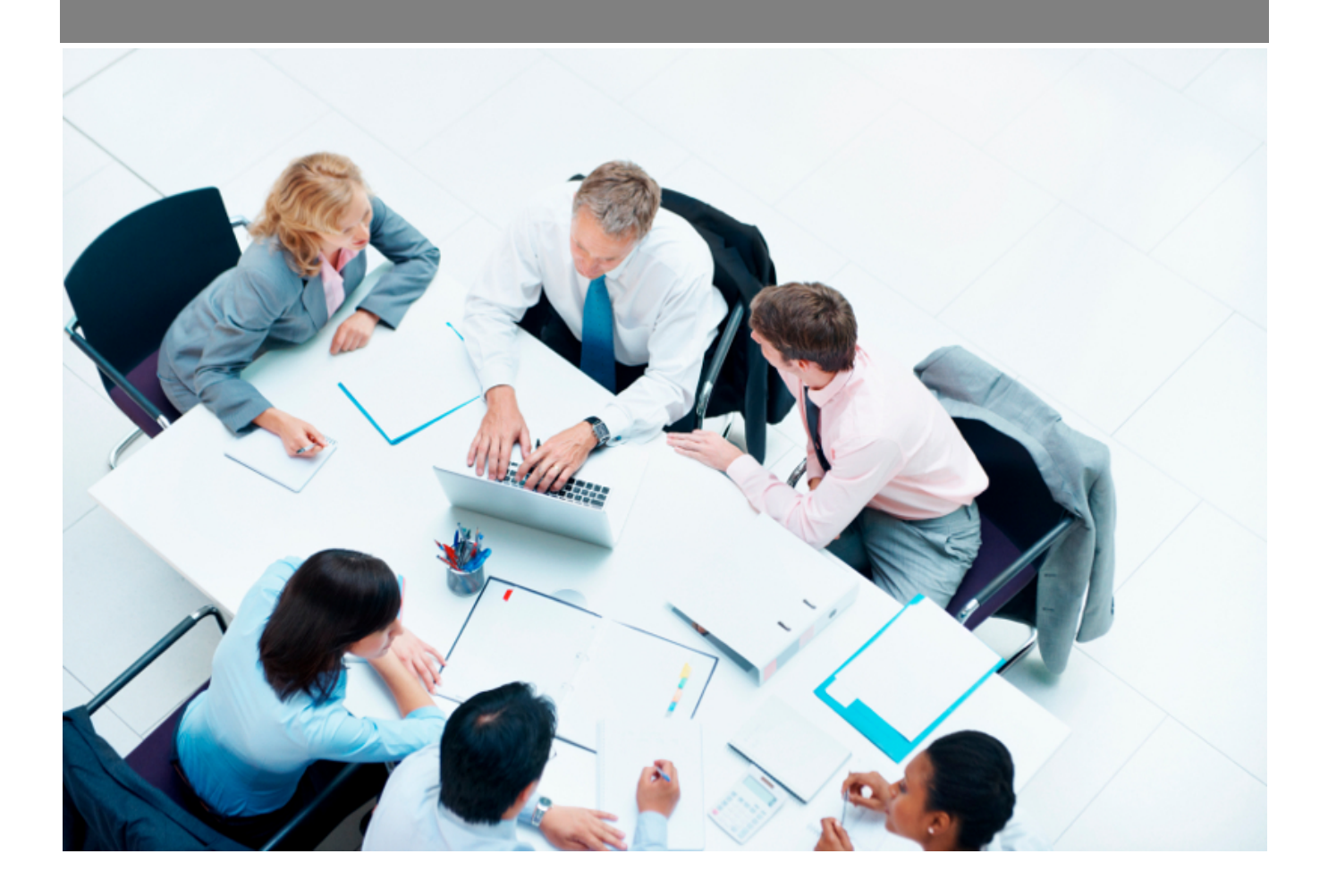

Copyright © Veryswing SAS, Tous droits réservés. VSActivity et VSPortage sont des marques déposées de Veryswing SAS.

## Table des matières

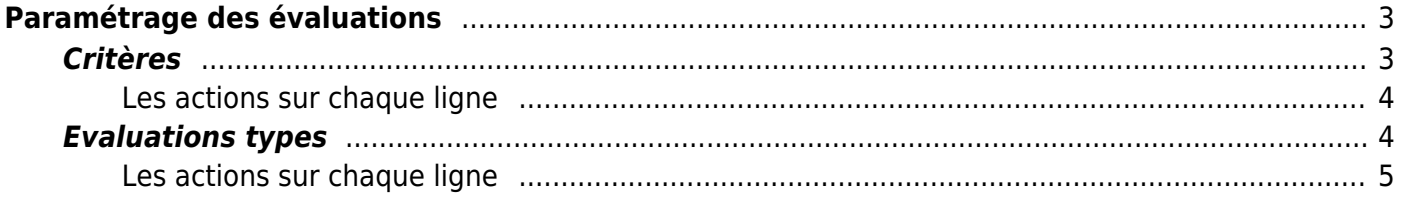

# <span id="page-2-0"></span>**Paramétrage des évaluations**

Cet écran vous permet de paramétrer les critères d'évaluation des fournisseurs.

## <span id="page-2-1"></span>**Critères**

Le premier onglet liste les critères d'évaluation :

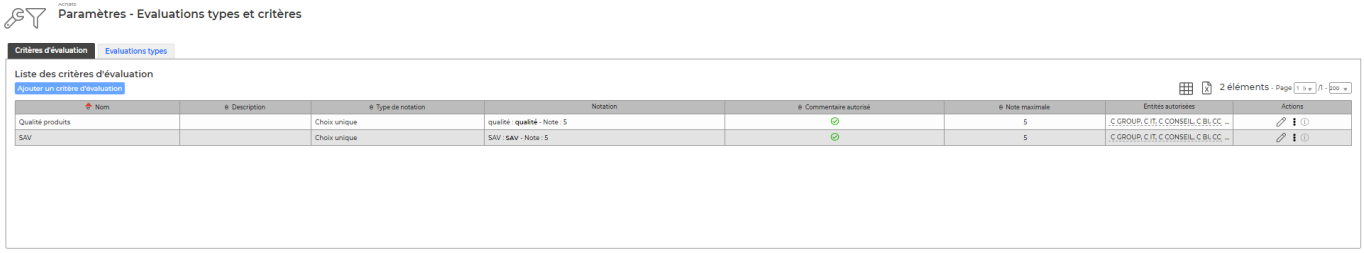

Pour ajouter un nouveau critère, cliquer sur **Ajouter un critère d'évaluation** . Le formulaire de création d'un nouveau critère s'ouvre :

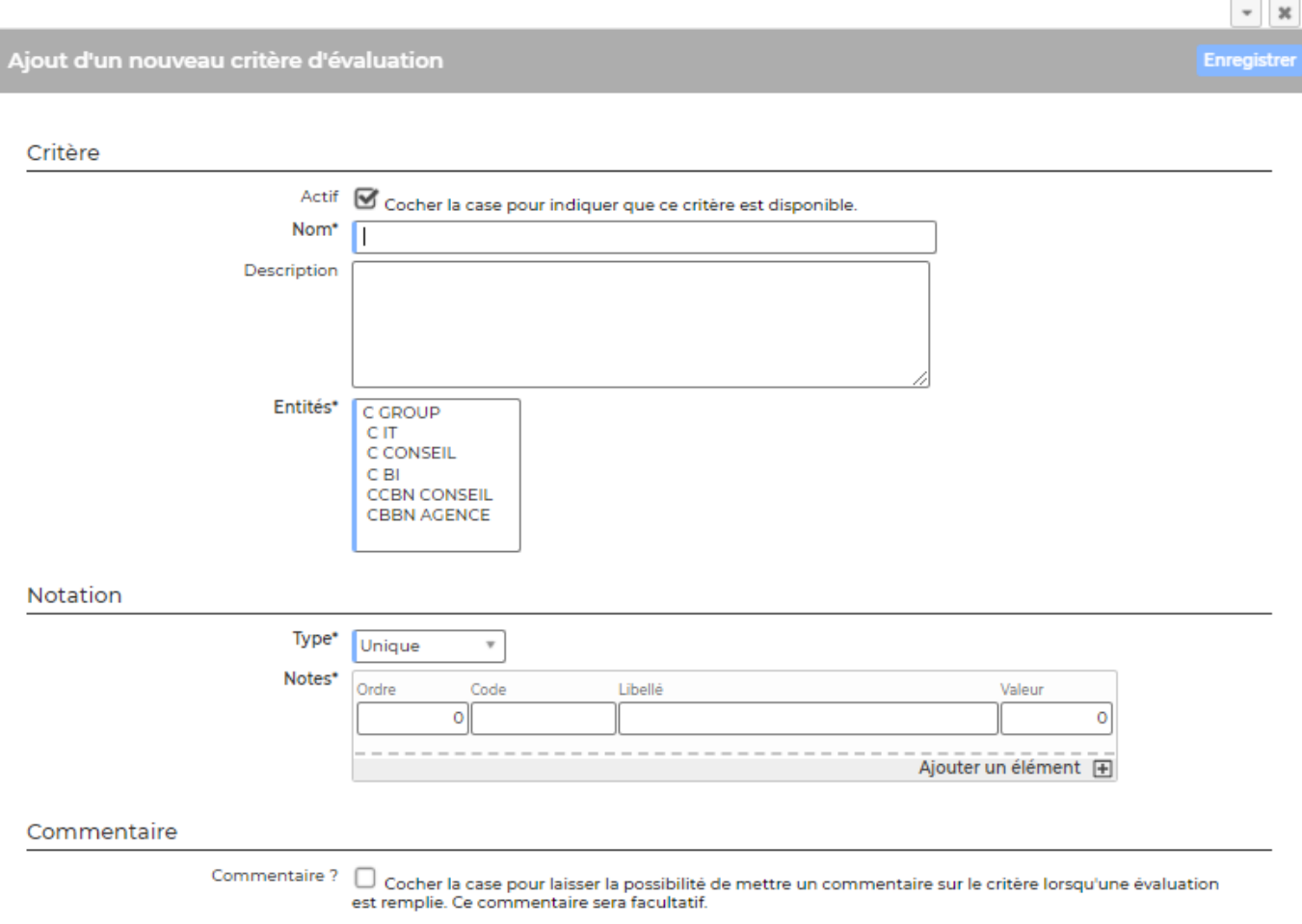

Copyright © Veryswing SAS, Tous droits réservés. **3/5** and the set of the set of the set of the set of the set of the set of the set of the set of the set of the set of the set of the set of the set of the set of the set o VSActivity et VSPortage sont des marques déposées de Veryswing SAS.

Il faut renseigner :

- le nom du critère
- l'entité
- le type de critère (sélection unique ou choix multiple)
- · les éléments de notation

## <span id="page-3-0"></span>**Les actions sur chaque ligne**

**Modifier ce critère**

**C** Copier le critère

*b* ou *A* Activer ou Désactiver le critère

**Supprimer le critère** 

## <span id="page-3-1"></span>**Evaluations types**

Le deuxième onglet permet de gérer les évaluations types. Une évaluation est constituée d'un ensemble de critères.

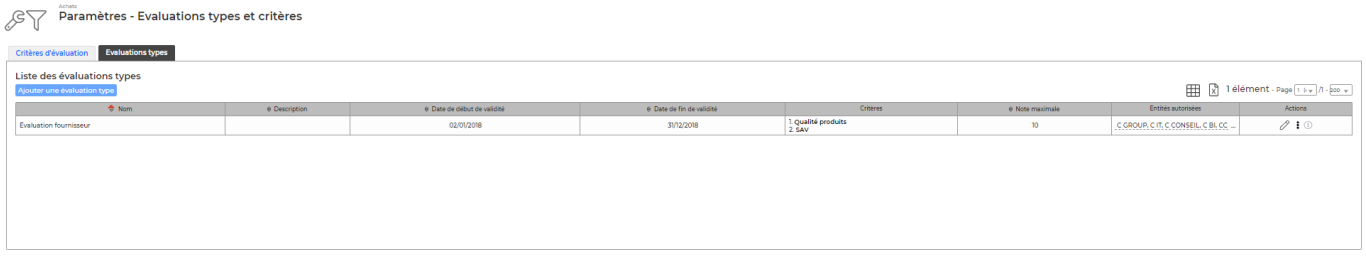

Pour ajouter une nouvelle évaluation type, cliquer sur **Ajouter une évaluation type**.

#### Ajout d'une nouvelle évaluation type

**Evaluation type** 

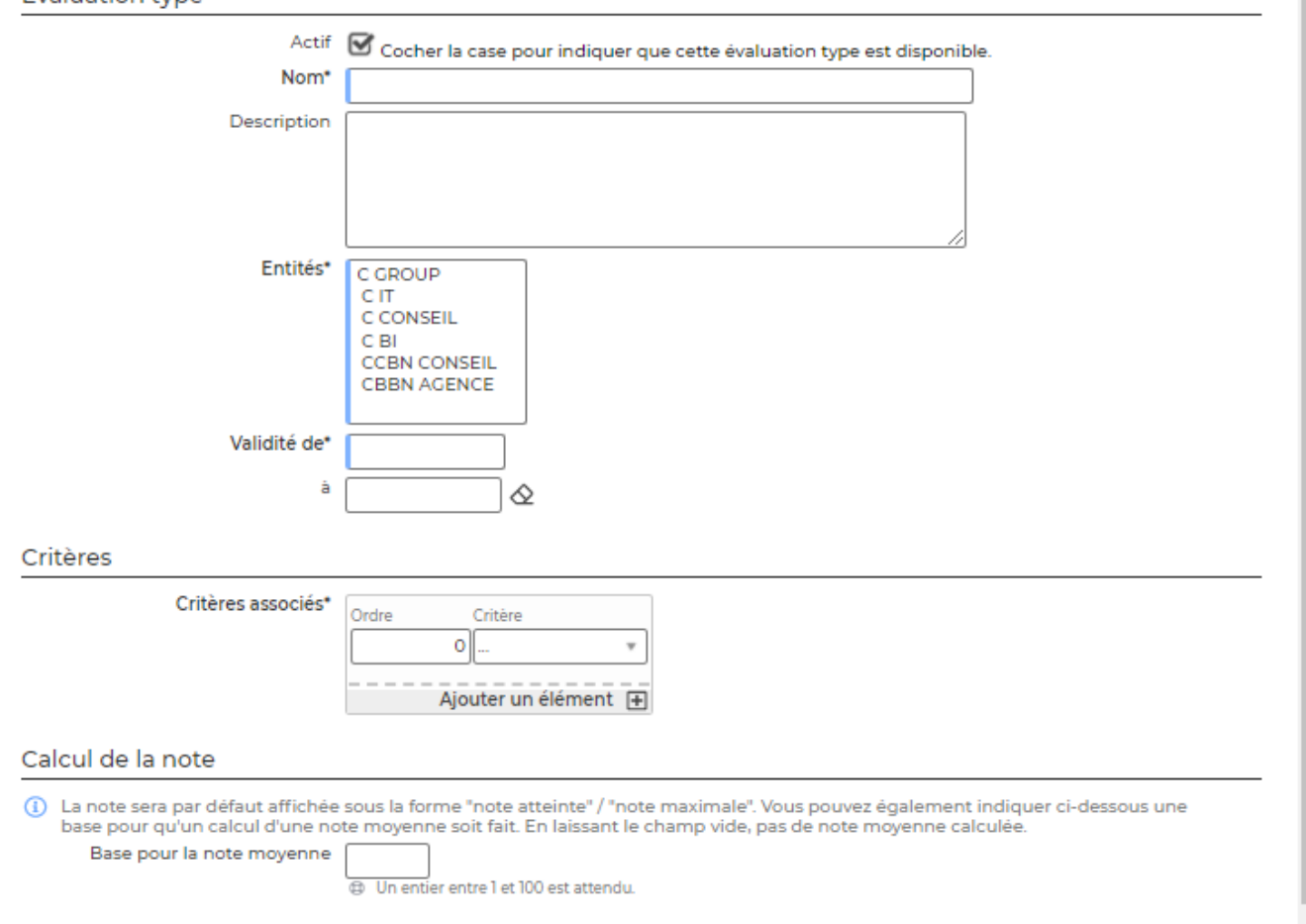

Il faut ensuite renseigner :

- l'objet de l'évaluation
- l'entité
- la date de de début de validité et éventuellement la date de fin de validité
- les critères associés (au choix parmi les critères actifs et décrits dans l'onglet **Critères**).

### <span id="page-4-0"></span>**Les actions sur chaque ligne**

**Modifier cette évaluation type**

**Copier cette évaluation type** 

*b* ou *Activer ou Désactiver cette évaluation type* 

**Supprimer l'évaluation**

#### $-1x$

**Enregistre**